# **E**hipsmall

Chipsmall Limited consists of a professional team with an average of over 10 year of expertise in the distribution of electronic components. Based in Hongkong, we have already established firm and mutual-benefit business relationships with customers from,Europe,America and south Asia,supplying obsolete and hard-to-find components to meet their specific needs.

With the principle of "Quality Parts,Customers Priority,Honest Operation,and Considerate Service",our business mainly focus on the distribution of electronic components. Line cards we deal with include Microchip,ALPS,ROHM,Xilinx,Pulse,ON,Everlight and Freescale. Main products comprise IC,Modules,Potentiometer,IC Socket,Relay,Connector.Our parts cover such applications as commercial,industrial, and automotives areas.

We are looking forward to setting up business relationship with you and hope to provide you with the best service and solution. Let us make a better world for our industry!

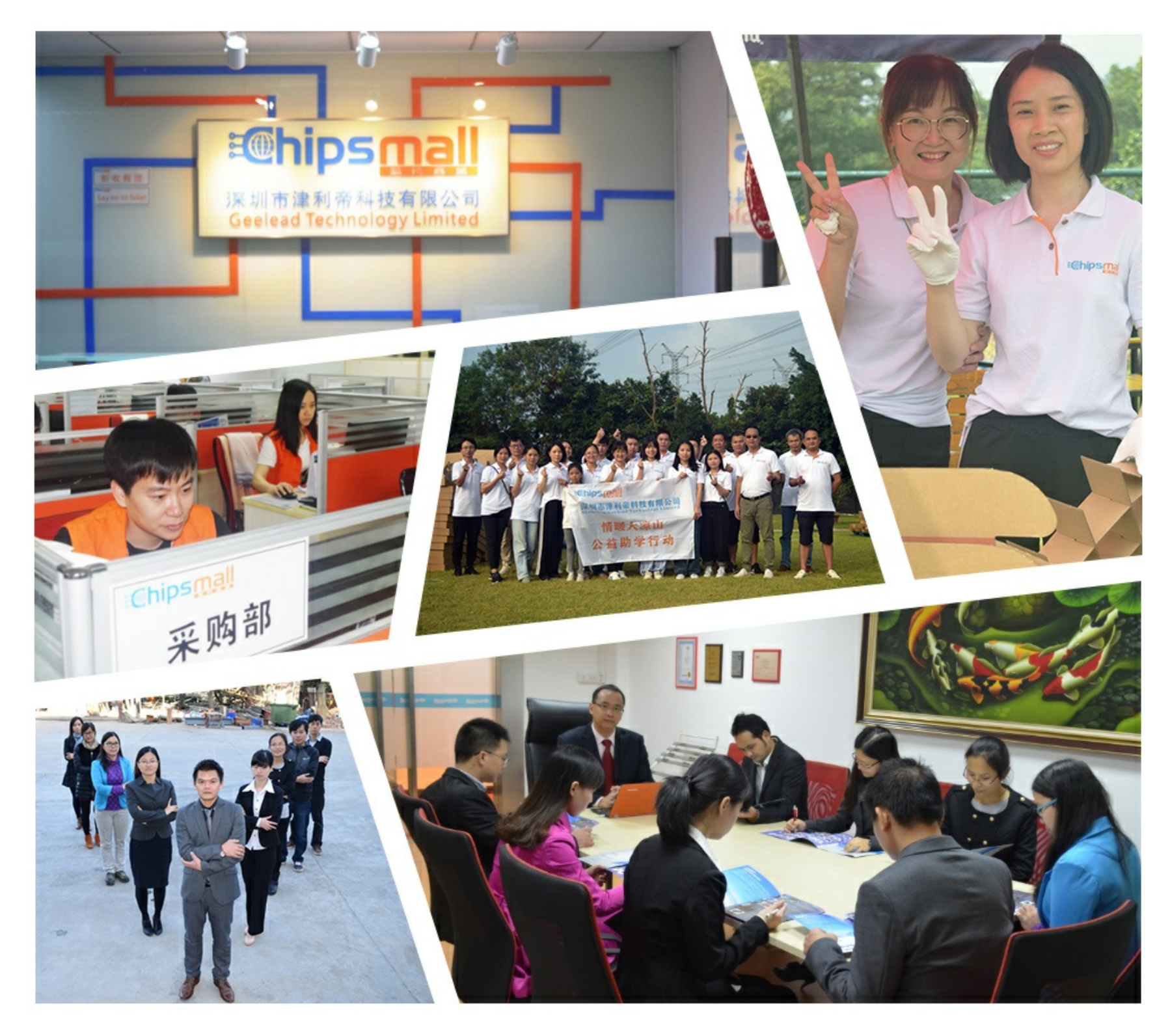

# Contact us

Tel: +86-755-8981 8866 Fax: +86-755-8427 6832 Email & Skype: info@chipsmall.com Web: www.chipsmall.com Address: A1208, Overseas Decoration Building, #122 Zhenhua RD., Futian, Shenzhen, China

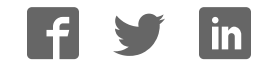

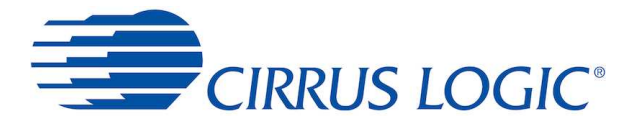

For firmware version: 1.0.0

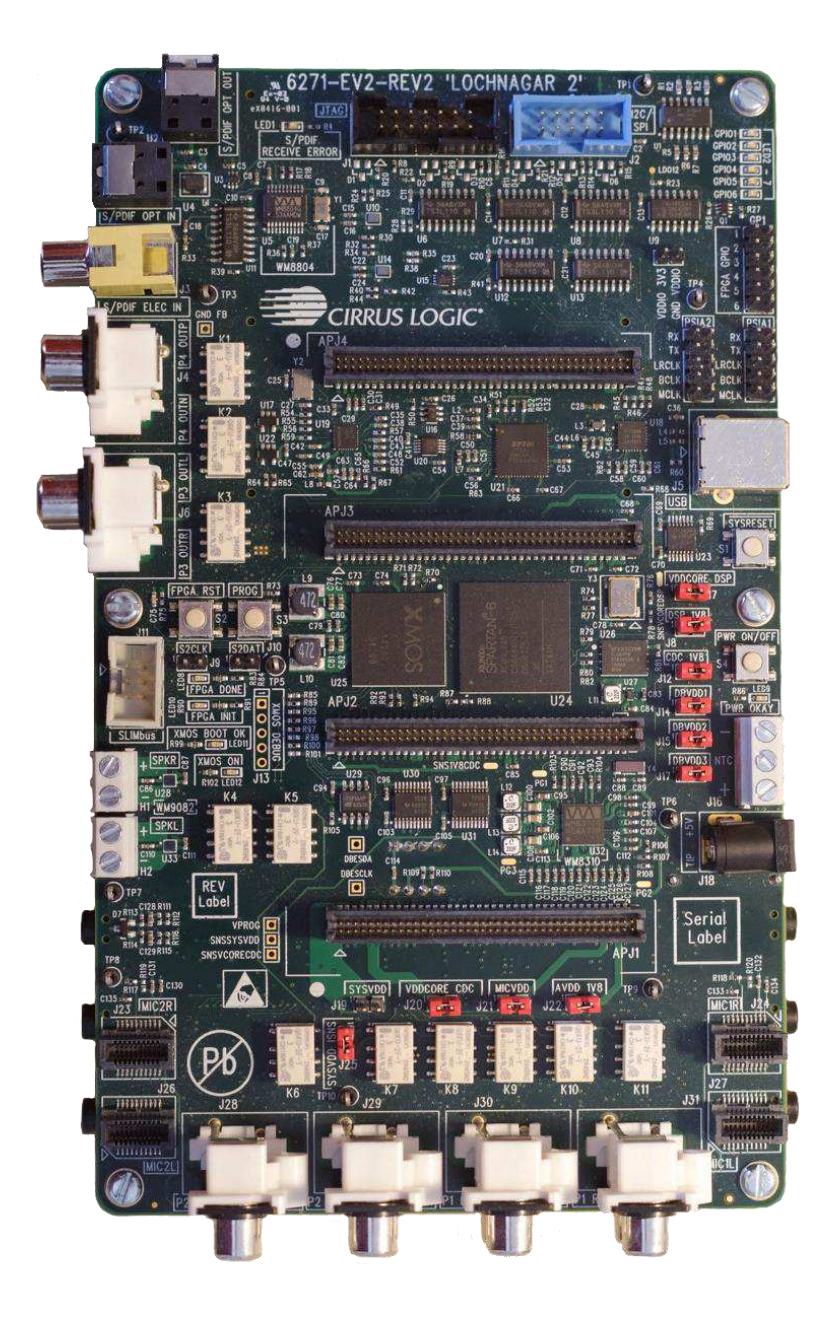

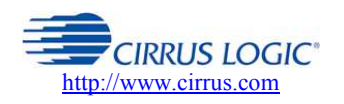

**Cirrus Logic Confidential**  Copyright © Cirrus Logic, Inc., 2016 (All Rights Reserved)

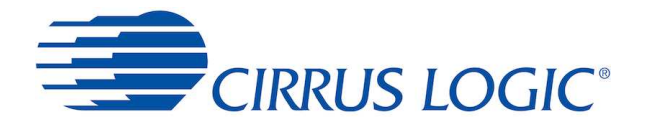

### **Contents**

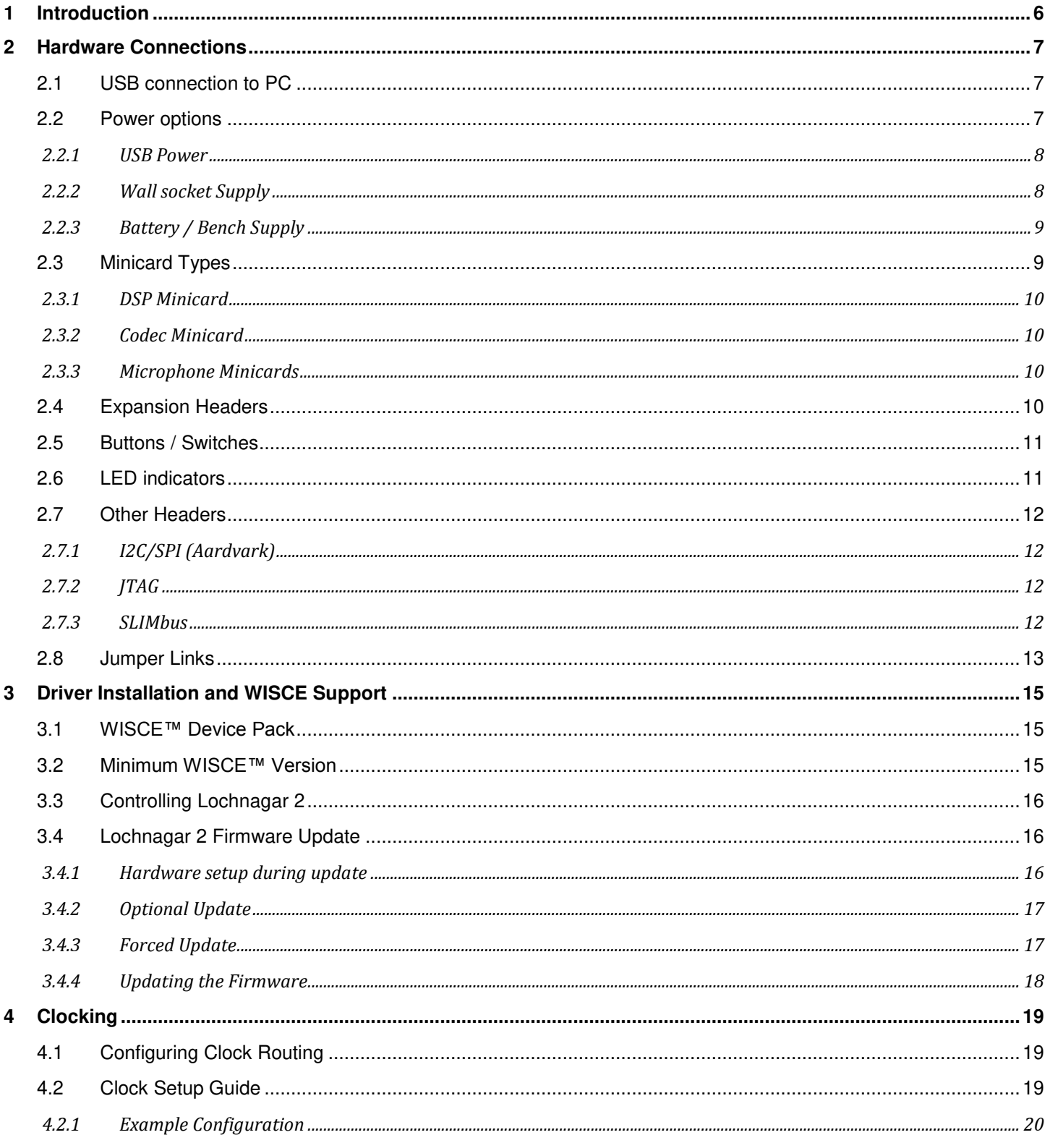

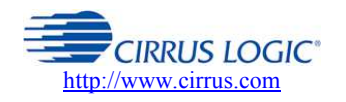

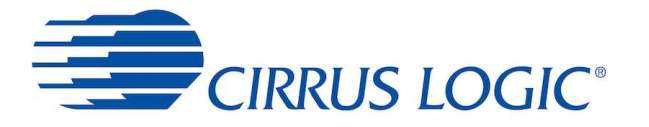

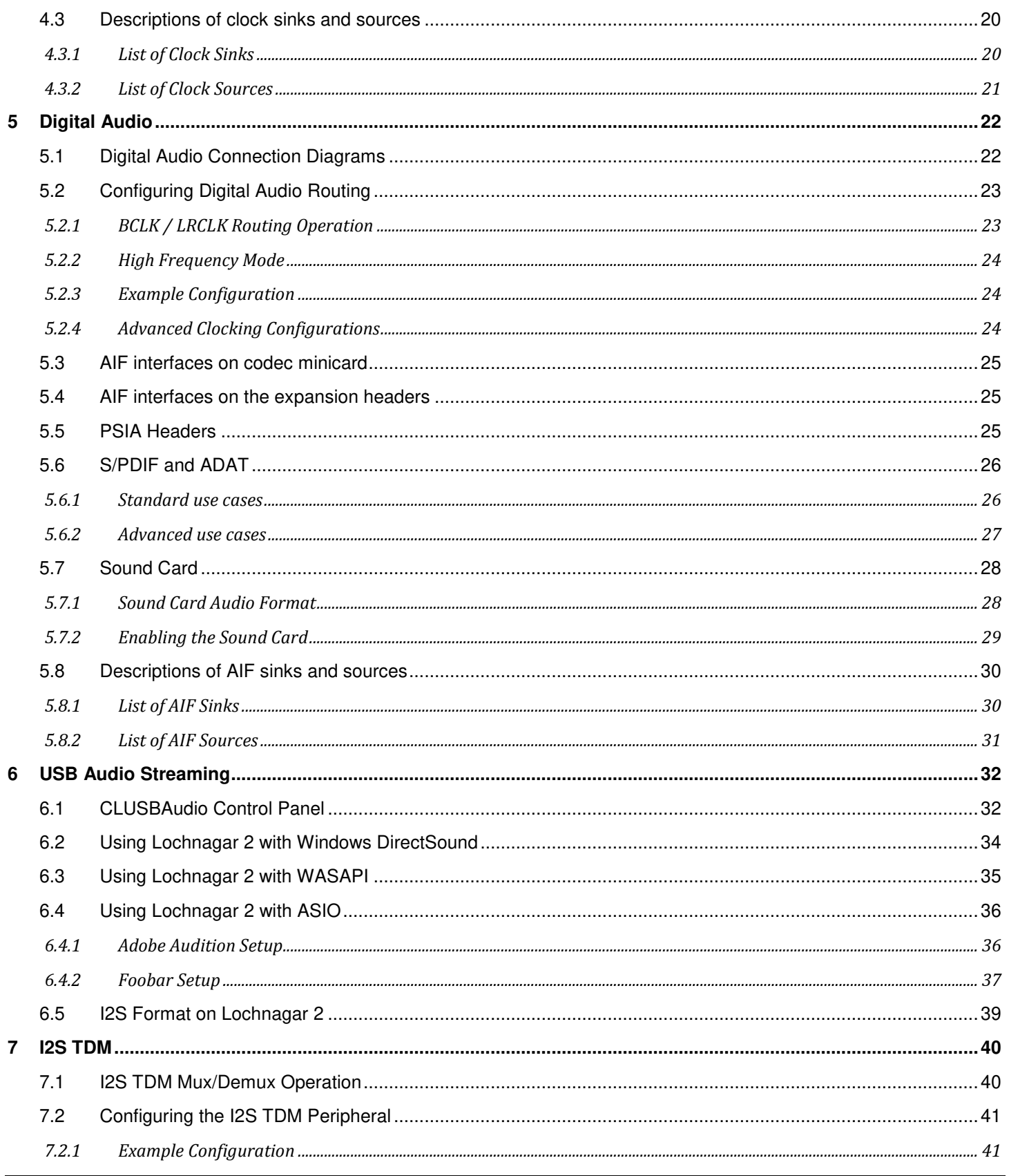

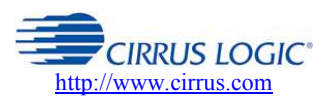

**Cirrus Logic Confidential** 

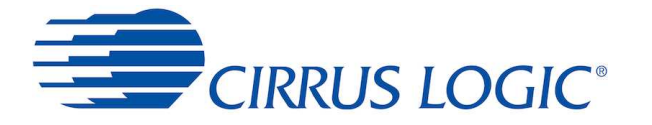

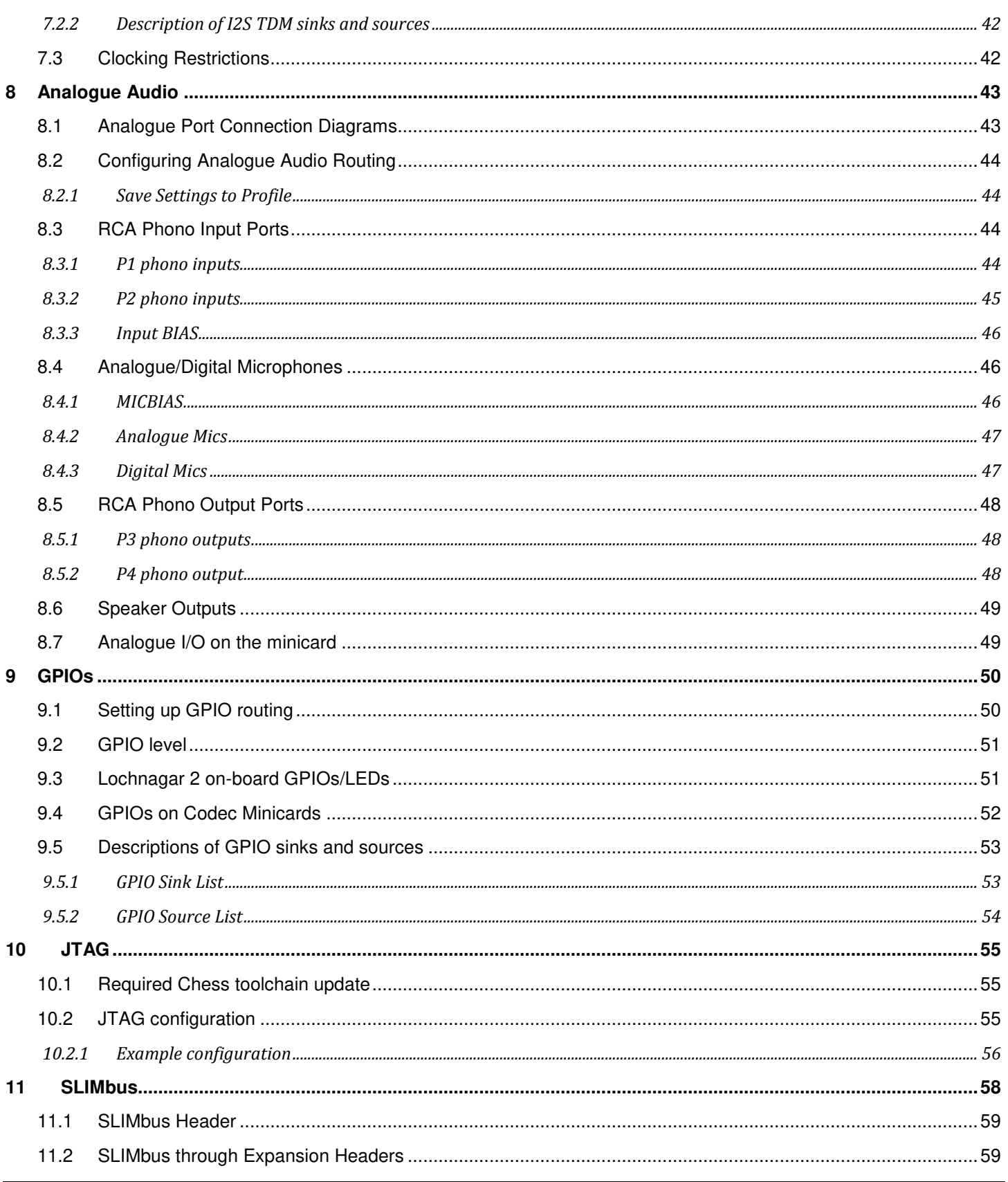

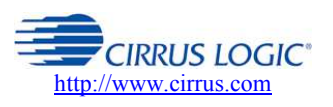

**Cirrus Logic Confidential** 

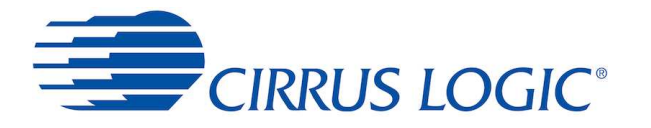

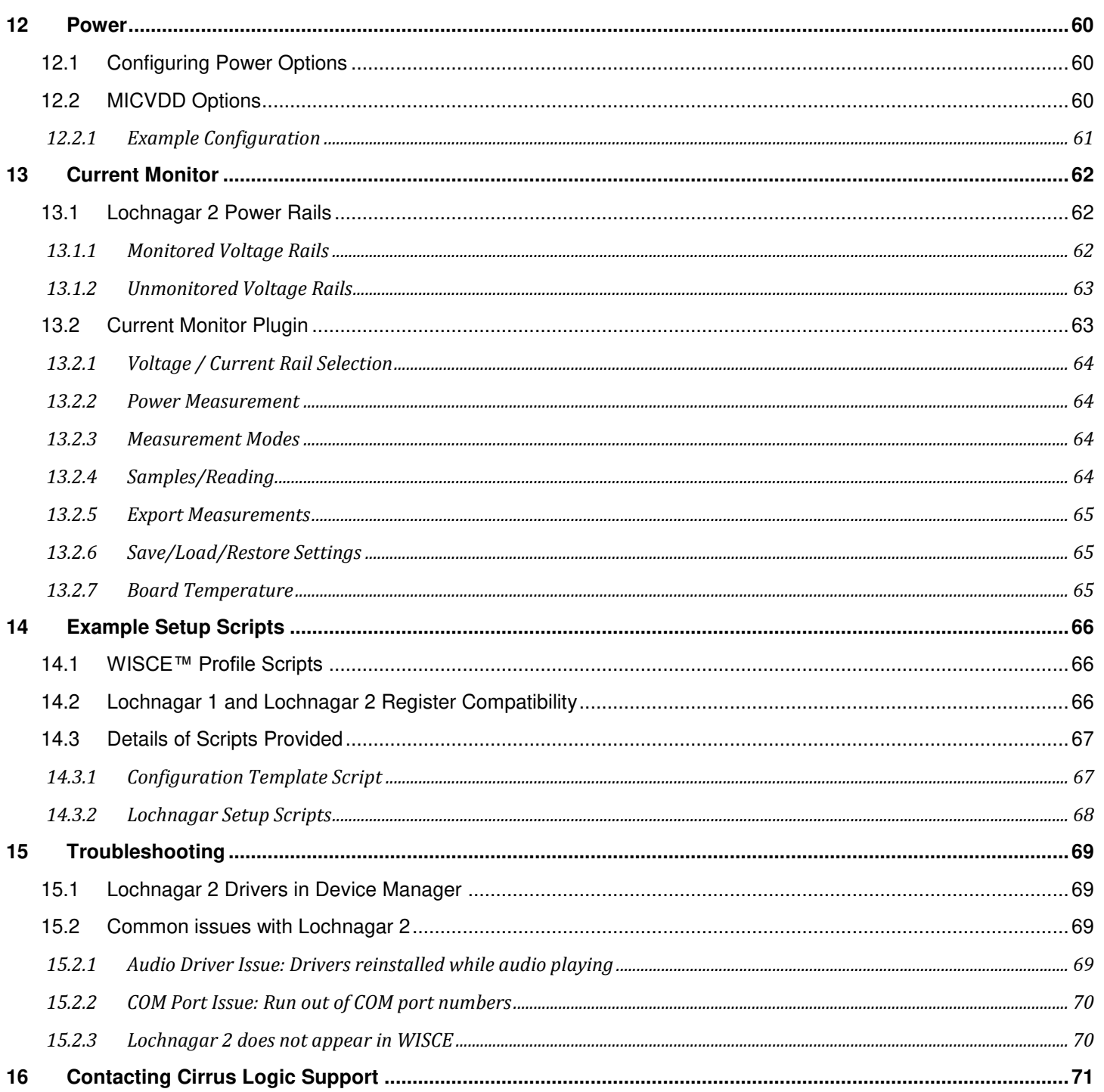

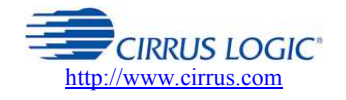

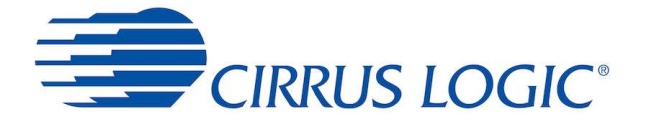

# <span id="page-6-0"></span>**1 Introduction**

Lochnagar 2 (6271-EV2) is the next generation evaluation and development board for Cirrus Logic Smart Codec and Amps devices. It is designed to provide a variety of audio inputs and outputs to the Cirrus devices and to allow for configuration and programming them in a variety of possible use cases.

Lochnagar 2 is the same form factor as the original Lochnagar board and is compatible with the same Smart Codec and Amp minicards. It provides all the same functionality as the previous generation, and in addition adds many new features and capabilities. This includes the ability to stream up to 16 channels of USB audio, and built-in current monitor feature that allows the power consumption of the Cirrus devices to be measured without any external equipment.

This document describes the features and usage of Lochnagar 2 in detail. The first two sections deal with the initial steps of hardware configuration and driver installation. The sections after this detail each of the features of the board and how to set it up in any potential use case. The final sections detail how to use the setup scripts provided with the Lochnagar 2 Device Pack and a guide on troubleshooting the board if any problems occur.

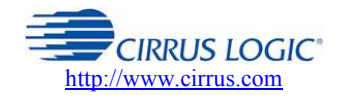

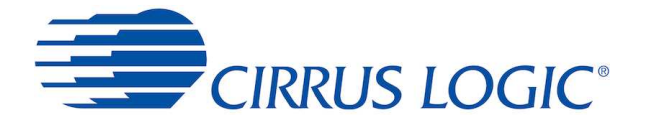

# <span id="page-7-0"></span>**2 Hardware Connections**

# <span id="page-7-1"></span>**2.1 USB connection to PC**

Lochnagar 2 is powered and controlled via a single USB connection. This provides:

- Power
- I2C/SPI communications to control device and board
- JTAG communications for DSP debug
- Multichannel USB streaming audio (USB class 2)
- USB serial port to communicate with Cirrus devices with UART interfaces

The board is provided with a Y-shaped USB cable, connecting a single USB B socket on Lochnagar 2 to two USB A ports on the computer (Black plug for power + communications, Red for power only). Both USB connectors must be plugged in to allow for the power consumption of the board.

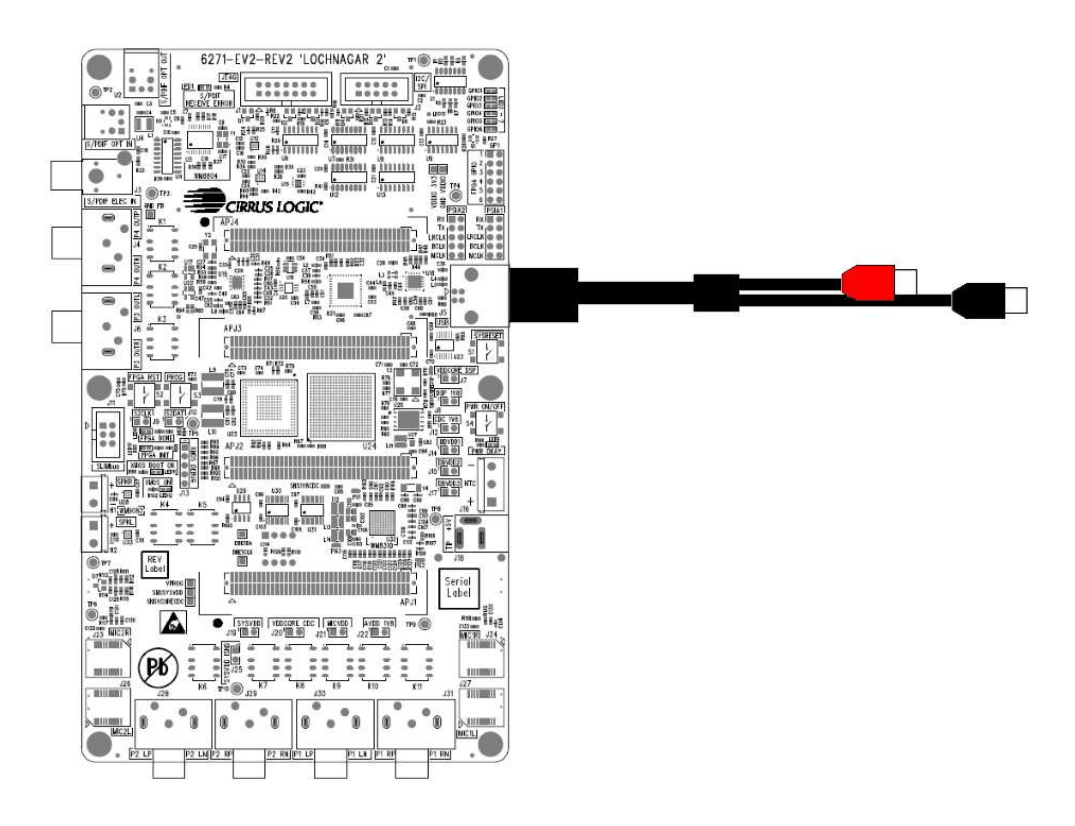

A Total Phase Aardvark connector is **NOT** required for Lochnagar 2 to operate, and neither does it require a separate power supply. All power and communications is provided to the board via this single USB link.

# <span id="page-7-2"></span>**2.2 Power options**

For most use cases, the provided USB cable is enough to power the entire board. In some scenarios, especially those using speakers, it may be necessary to plug a second power source into the Lochnagar 2 board. The onboard WM8310 PMIC will select the highest voltage from each of the three potential power supply inputs and use this to power the board's main SYSVDD bus. This is nominally 5V, but may be lower if a battery is used to supply the board.

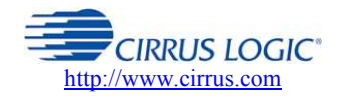

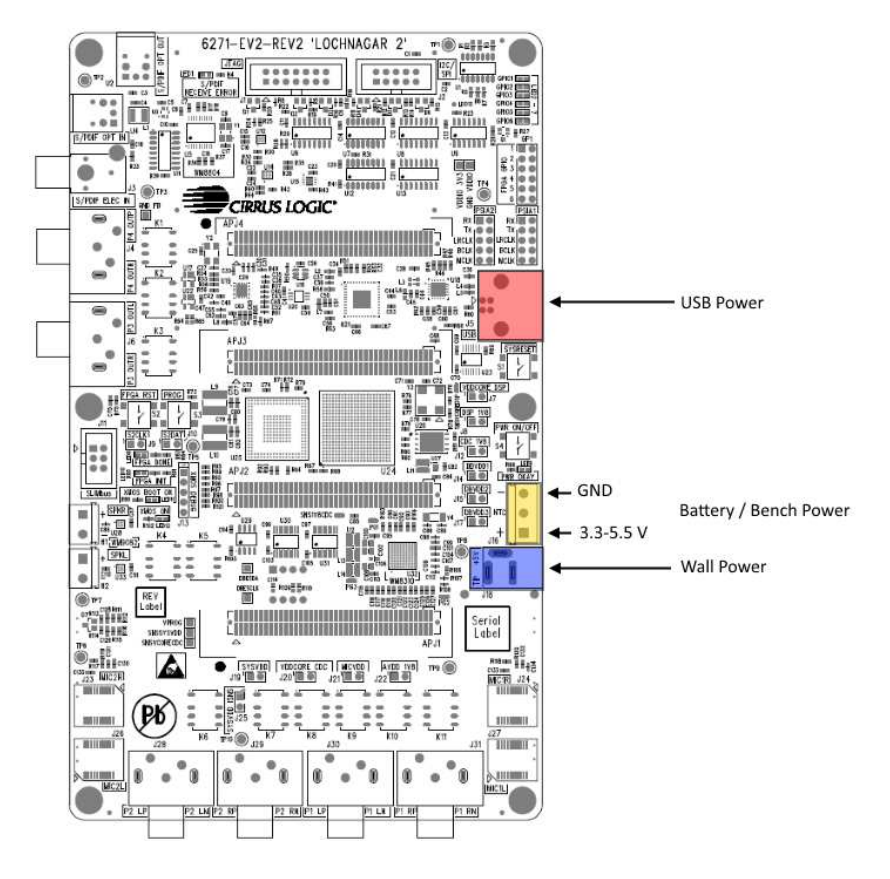

#### <span id="page-8-0"></span>**2.2.1 USB Power**

As described in the [USB Connection to PC](#page-7-1) section, this is the normal mode of operation for the Lochnagar 2 board. For most use cases, USB power alone is adequate and there is no need to connect any additional power supplies to the board.

To be certain of getting the full 900 mA maximum input current supported by Lochnagar 2 USB connection, it is vital to ensure that a Y-shaped dual-USB cable is used and that both ends are plugged in at the PC end. If a USB hub is used, then it is also important to use a self-powered USB hub with a wall power connection, as otherwise it may not be able to supply enough current.

#### <span id="page-8-1"></span>**2.2.2 Wall socket Supply**

Lochnagar 2 provides a socket to accept 5V input from a dedicated wall supply. It may be necessary to plug in the Wall supply as well as the USB connector for more power-hungry use-case scenarios such as those involving speakers.

The wall power connector J30 is positive tip (Tip  $=+5V$ ), in contrast to the original Lochnagar board which used negative tip.

Protection diodes are fitted to prevent damage if a negative tip supply is inserted.

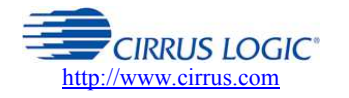

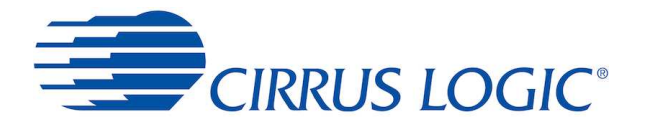

#### <span id="page-9-0"></span>**2.2.3 Battery / Bench Supply**

Lochnagar 2 has three screw terminals which allow either a battery or a bench-top power supply unit to be plugged into the board.

It may be necessary to plug in a bench supply as well as the USB connector for more power-hungry use-case scenarios such as those involving speakers.

This input is nominally expected to be a 4.2 V battery, but the terminals can accept anything from 3.3 - 5.5 V. The terminals are marked with + and - symbols on the silkscreen to denote power and ground respectively.

Note that when the battery / bench supply is used as the sole power source for the board, the PWR ON/OFF button (S4) must be held down in order to power the board. This is in contrast to the other supply options, where the board will automatically power on as soon as the Wall or USB connector are plugged in.

# <span id="page-9-1"></span>**2.3 Minicard Types**

Lochnagar 2 works with interchangable minicards to allow for a variety of Smart Codec devices. The minicard connectors are fully backwards compatible with the original Lochnagar board.

Minicards should not be inserted or removed while the Lochnagar 2 board is powered. If using the Wall Socket or Battery / Bench Screw Terminals for board power, then it is recommended to fully disconnect or power down the external supply before changing minicards.

There are three main categories of minicard that can connect to Lochnagar 2.

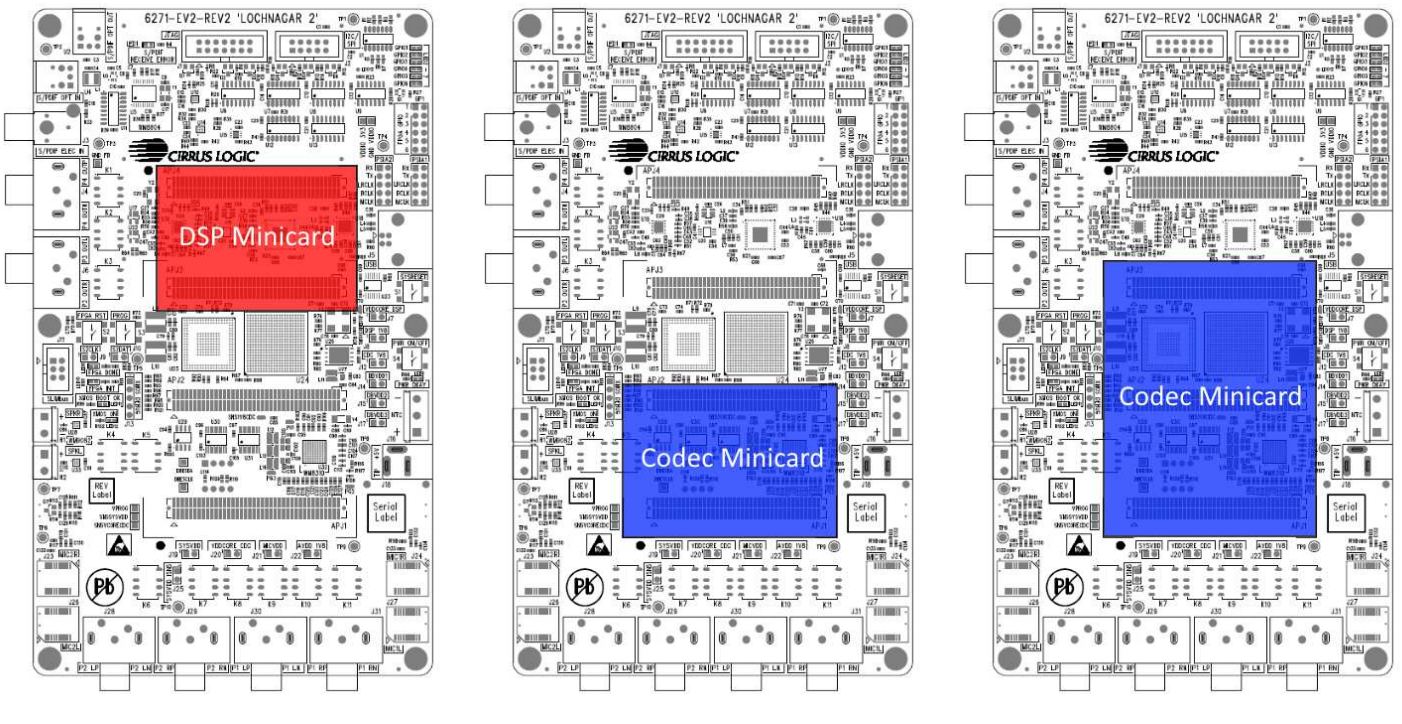

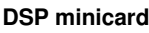

**DSP minicard Codec minicard (2-header) Codec minicard (3-header)** 

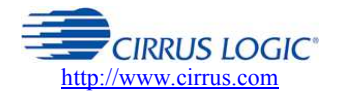

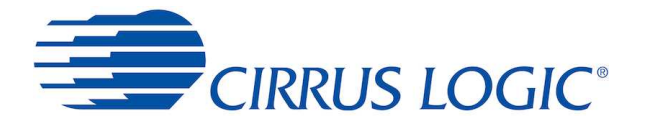

#### <span id="page-10-0"></span>**2.3.1 DSP Minicard**

This type of minicard was designed for an older range of sidecar DSPs that sit alongside a Codec minicard.

DSP minicards connect to the top two headers on the Lochnagar 2 board. There are no current product lines that use the DSP minicard slot.

#### <span id="page-10-1"></span>**2.3.2 Codec Minicard**

Codec minicards house Cirrus Codec and Smart Codec type devices. Smart Codecs include a built-in DSP, but are not classed as "DSP" minicards.

Traditionally Codec minicards connect to the lower two headers on the Lochnagar 2 board.

However, some of the larger Smart Codec devices extend onto the third header in order to make use of the extra I/O. These cards cannot be used alongside a DSP minicard.

#### <span id="page-10-2"></span>**2.3.3 Microphone Minicards**

There are four microphone slots on the bottom of the Lochnagar 2 board.

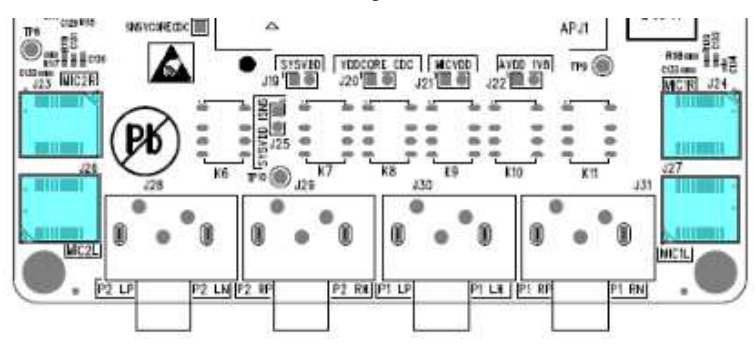

These are designed to accept Cirrus Digital and Analogue microphone minicards.

# <span id="page-10-3"></span>**2.4 Expansion Headers**

There are three Expansion Headers on the underside of Lochnagar 2.

These are designed to connect the board to other test hardware. They are commonly used to connect Lochnagar 2 to a Linux Application Processor system.

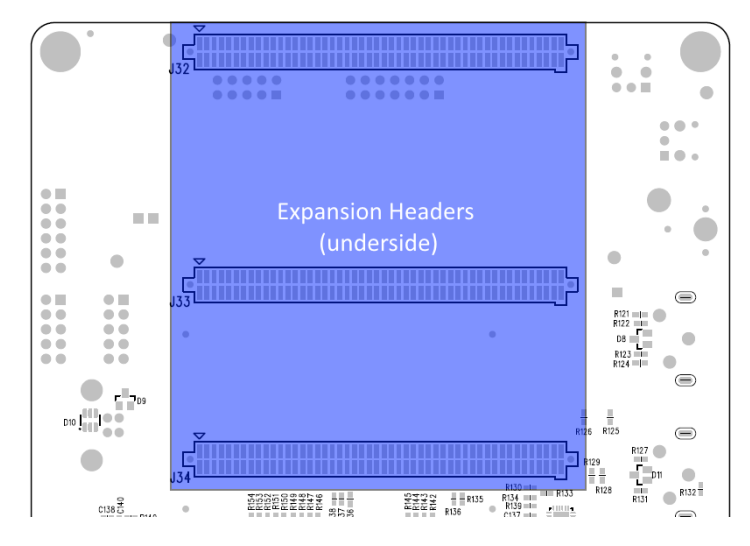

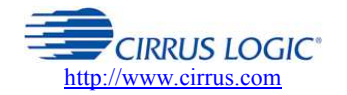

**Cirrus Logic Confidential** 

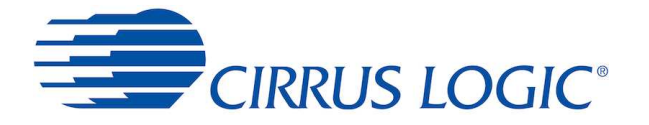

## <span id="page-11-0"></span>**2.5 Buttons / Switches**

There are four push buttons on the Lochnagar 2 board connected with power and reset functionality.

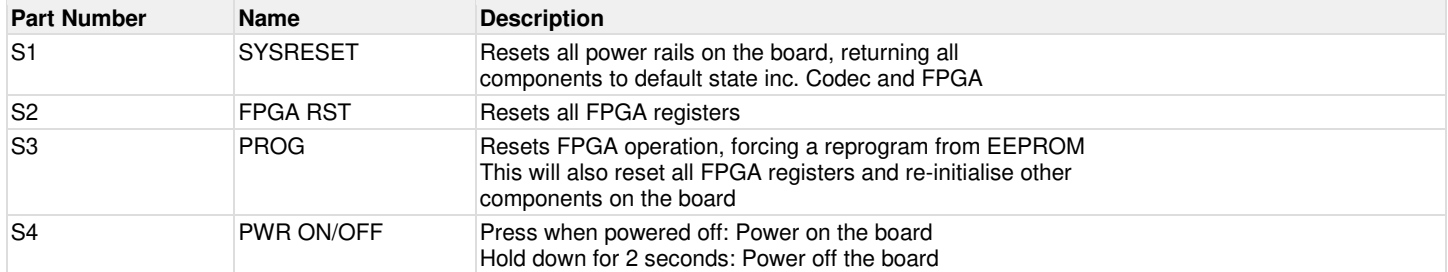

#### <span id="page-11-1"></span>**2.6 LED indicators**

There are six status LEDs on Lochnagar that indicate the board's current state of operation

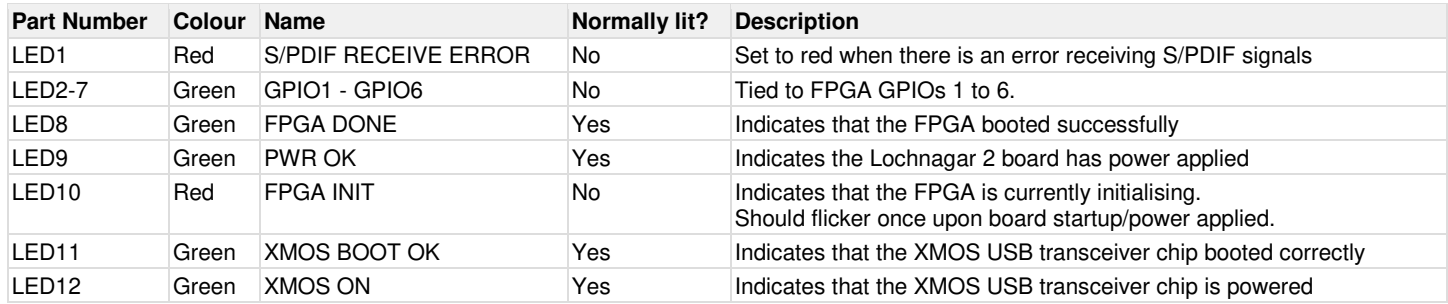

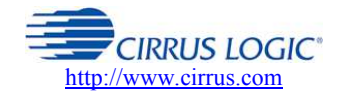

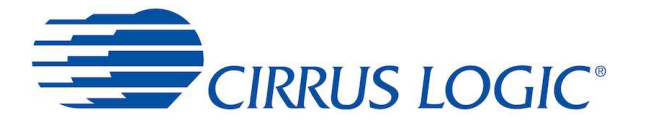

### <span id="page-12-0"></span>**2.7 Other Headers**

There are several other headers on the Lochnagar 2 board that allow for connections to other systems.

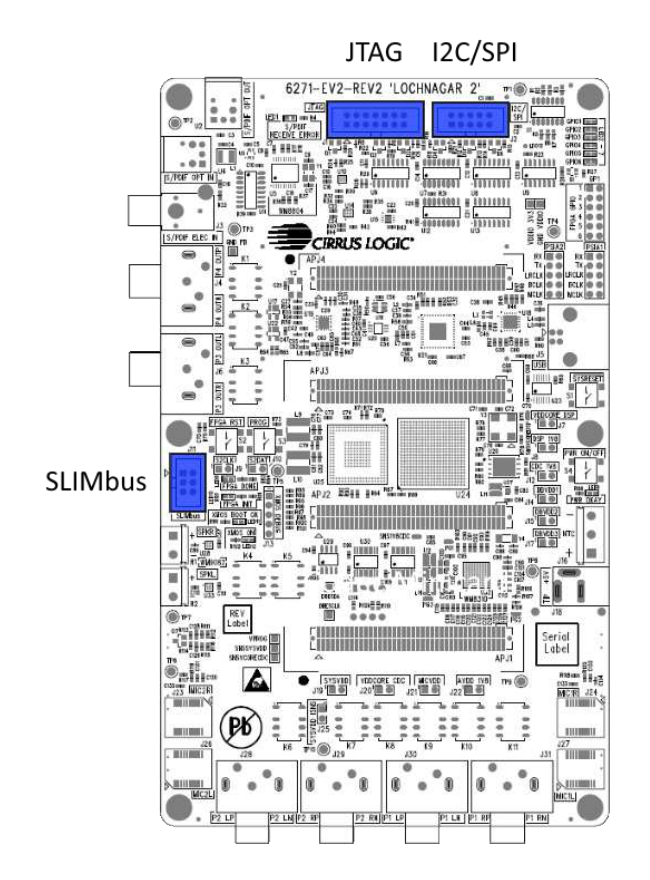

#### <span id="page-12-1"></span>**2.7.1 I2C/SPI (Aardvark)**

Header J2 (I2C/SPI) is designed to connect to Total Phase Aardvark systems for legacy compatibility with the original Lochnagar board.

All I2C/SPI communications for most use cases is now expected to go through the standard USB/XMOS link that also powers the board and provides USB Audio streaming capability. However, the Aardvark can still be used for legacy applications or as a slave to test SPI master peripherals on the minicard.

# <span id="page-12-2"></span>**2.7.2 JTAG**

Header J1 (JTAG) is designed to connect to Macraigor usbWiggler JTAG systems for legacy compatibility with the original Lochnagar board.

As with the I2C/SPI communications, JTAG functionality is now possible using the standard USB link that also powers the board and provides USB Audio streaming. It is still possible to use the Macraigor through this header if required. USB is the default option within the register map.

#### <span id="page-12-3"></span>**2.7.3 SLIMbus**

A 2x3 box header is provided to connect Lochnagar 2 to LnK SLIMbus test systems.

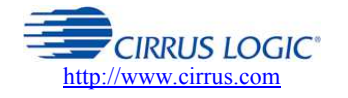

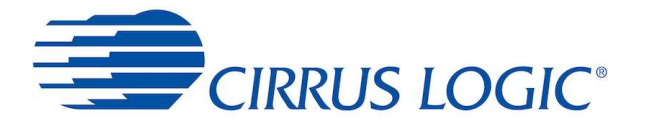

### <span id="page-13-0"></span>**2.8 Jumper Links**

Lochnagar 2 has removed most of the jumpers from the original Lochnagar board, and replaced them with relay switches. All analogue audio routing is now controlled via the FPGA register map.

There are 11 jumpers on the Lochnagar 2 board. These are all related to power supply rails.

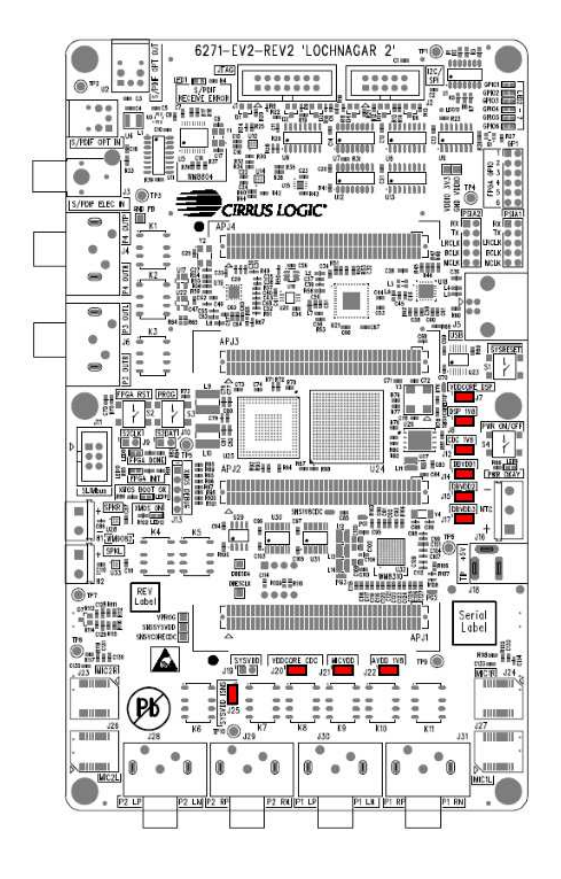

These jumpers allow you to either isolate certain supply rails from the minicard, or insert a series ammeter between the two pins in order to measure current consumption on individual rails.

No jumper should be fitted over J19 (SYSVDD), as this will prevent the built-in current monitor circuitry from working correctly.

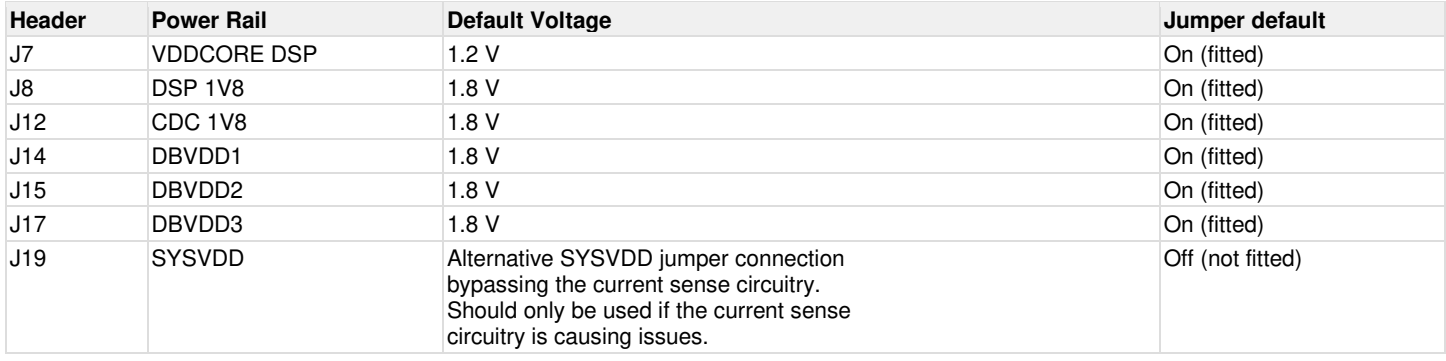

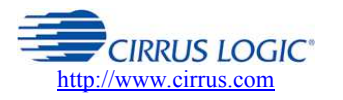

**Cirrus Logic Confidential** 

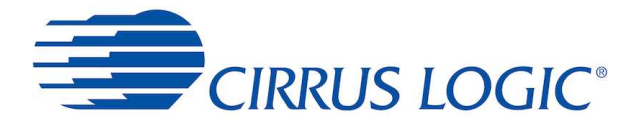

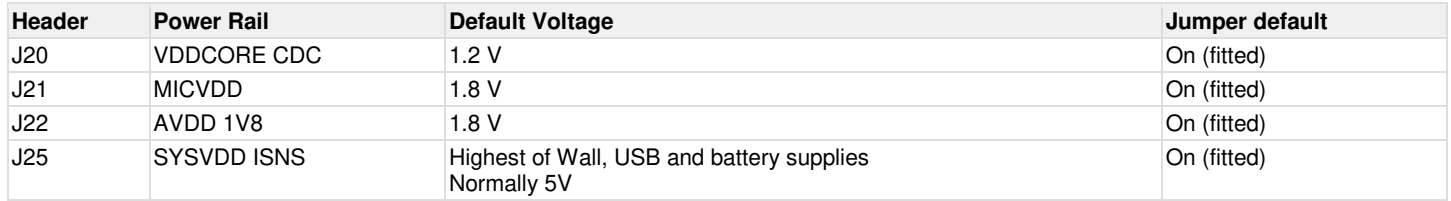

Note that these power rail names refer to the rails on the Lochnagar 2 board and may not directly correspond to the rails on the device/minicard. This depends entirely upon the schematic designer of the codec minicard, and how they have decided is the best method to connect the DUT to the Lochnagar system. Always refer to the board schematics if there is any doubt.

(For example, recent codec minicards such as Moon CDB47L91-M-1 do not use the DBVDD1, DBVDD2, DBVDD3, AVDD\_1V8 rails, but instead derive all 1.8V rails from the single 1V8\_CDC supply rail on Lochnagar and split the rails on the minicard).

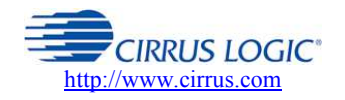

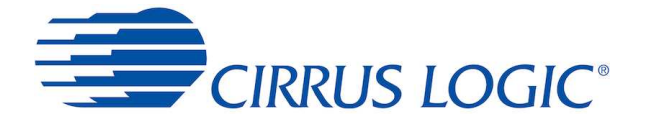

# <span id="page-15-0"></span>**3 Driver Installation and WISCE Support**

# <span id="page-15-1"></span>**3.1 WISCE™ Device Pack**

In order to communicate with the Lochnagar 2 board, WISCE™ needs the Lochnagar 2 Device Pack to be installed.

This automatically installs:

- Latest version of Lochnagar 2 board firmware
- o Use WISCE plugin to start the update
- Lochnagar 2 configuration plugin for WISCE™
- Current Monitor plugin for WISCE™ to monitor current on selected supply rails
- Lochnagar 2 ASIO drivers for USB audio
- Lochnagar 2 SPI/I2C communications driver
- Register map description for WISCE™
- Sample WISCE™ configuration scripts for the board

#### **If upgrading...**

Close all audio streaming applications (eg. Adobe Audition or Foobar) before upgrading your Lochnagar 2 drivers to the latest version.

If an application is streaming audio (or has an open connection to the driver) during the installation process, the driver installation will not be successful. The system will present itself as a "USB Composite Device" and attempts to automatically install the drivers will generate the error "This device cannot start. (Code 10)."

If this happens, the solution is to close all applications and re-install the Device Pack again from scratch.

# <span id="page-15-2"></span>**3.2 Minimum WISCE™ Version**

The WISCE™ 3.4.0.3 provides a minimum level of support for Lochnagar 2, but does not provide the full feature set. It is strongly recommended to use version **3.5.0.21** or above.

- The current stable release of WISCE is available from the public Cirrus website
	- o <http://www.cirrus.com/en/support/software/evaluationsoftware.html>

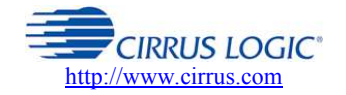

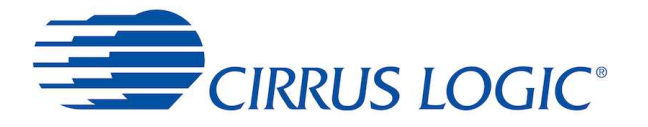

# <span id="page-16-0"></span>**3.3 Controlling Lochnagar 2**

Upon opening WISCE™, the Lochnagar 2 board should be automatically detected.

It will appear as a device called "**LN2 FPGA**" at I2C address 0x44. The **LN2 FPGA** device should have a "Tuning" folder that contains both the **Lochnagar2Plugin** and **Current Monitor** plugin. These allow for full configuration of the Lochnagar 2 board.

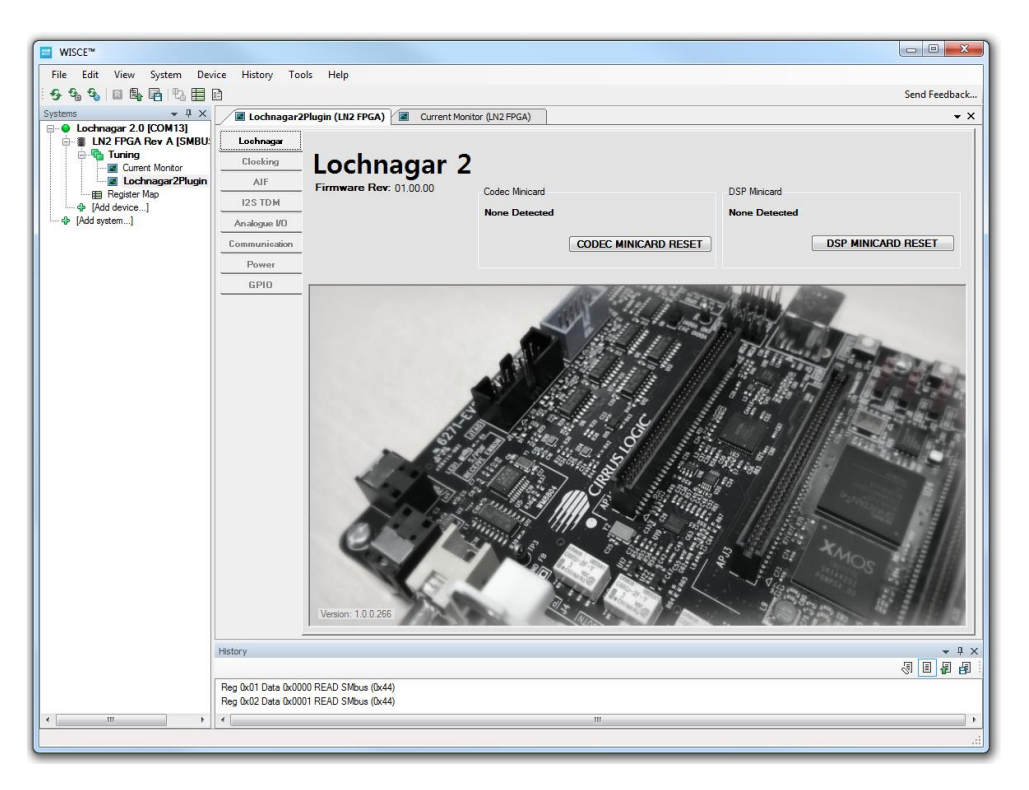

# <span id="page-16-1"></span>**3.4 Lochnagar 2 Firmware Update**

After installing the latest WISCE Device Pack, restart WISCE and open the Lochnagar 2 Plugin.

#### <span id="page-16-2"></span>**3.4.1 Hardware setup during update**

Firmware updates will generally work with most hardware minicards attached.

It is recommended to unplug any minicards, interposers or connectors that have their own separate power supplies during the Lochnagar 2 firmware upgrade process, as they may interfere with the process.

This includes:

- FPGA Emulation Interposers
- Zyng systems
- Amplifier minicards with separate power connections

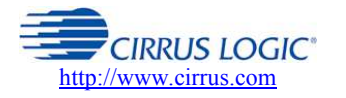

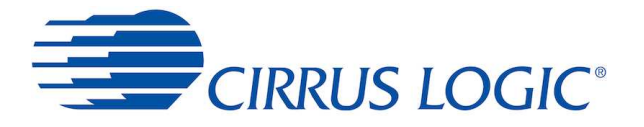

### <span id="page-17-0"></span>**3.4.2 Optional Update**

 $\begin{array}{ccc} & 1 & 1 & 1 \end{array}$ 

If the Lochnagar 2 firmware is not up-to-date, a yellow box prompting the user to update the board firmware will be displayed on the main page of the plugin:

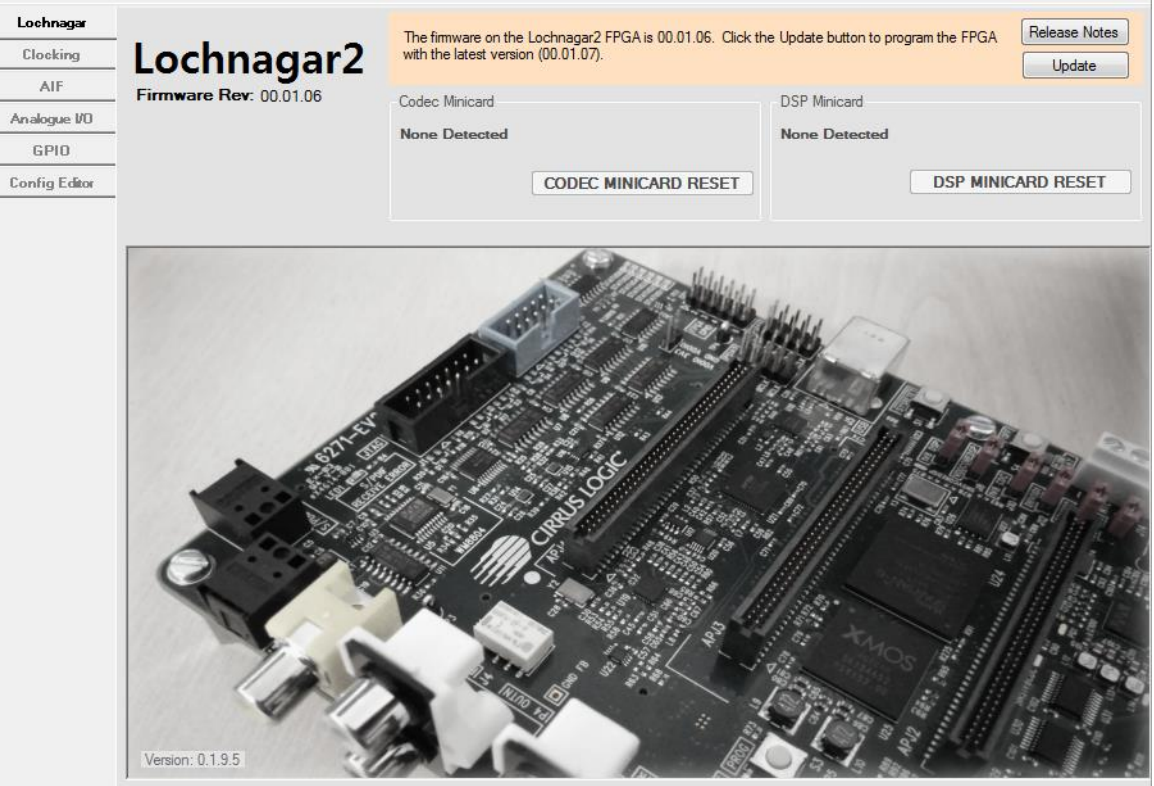

#### <span id="page-17-1"></span>**3.4.3 Forced Update**

If the version of firmware on the board is so old that the plugin / register map will not function at all, the plugin will remove the element of choice and will force the user to do an update before it can operate:

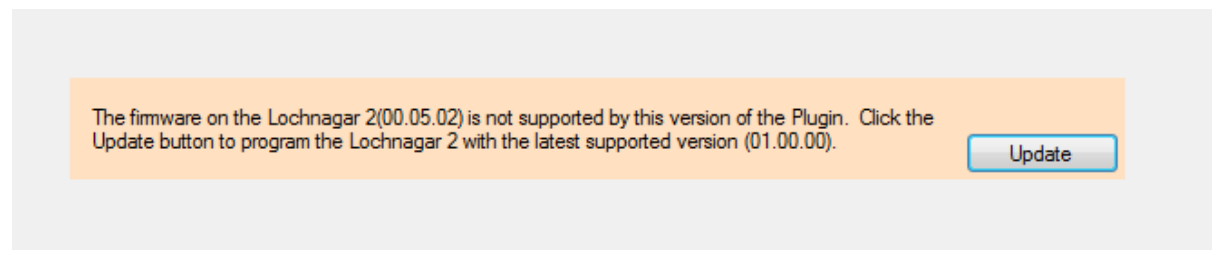

*Firmware numbers in the screenshots are for illustration purposes only and may not reflect the behaviour of actual firmware releases.* 

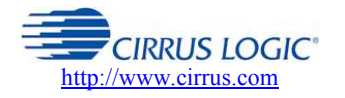

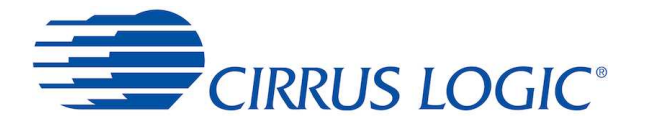

#### <span id="page-18-0"></span>**3.4.4 Updating the Firmware**

After clicking the "Update" button in the plugin, it will display a prompt to reset the board and confirm that the user intends to do a board update.

After confirming, it will take 2-3 minutes for the firmware update to complete.

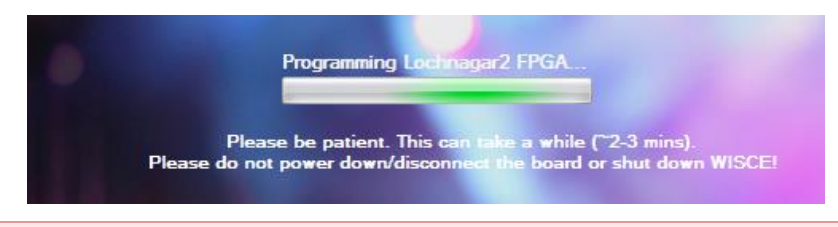

It is important not to shut down WISCE™ or power down or disconnect the Lochnagar 2 board during the firmware update process, as this may result in the Lochnagar 2 hardware becoming unusable.

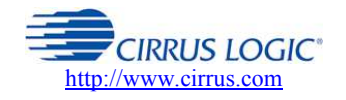

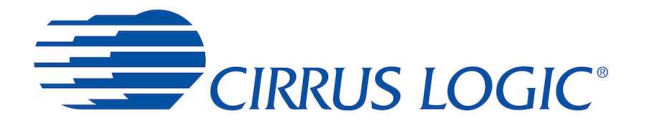

# <span id="page-19-0"></span>**4 Clocking**

The Lochnagar 2 FPGA controls the clock routing on the board.

If no clock input is provided to the Cirrus device on the minicard, then it may not operate correctly. It is vital to configure the clocks on the Lochnagar 2 board before attempting to use the device.

# <span id="page-19-1"></span>**4.1 Configuring Clock Routing**

Digital clock signals on Lochnagar 2 are routed through the central FPGA and can connect the clock signals on the board to a number of input sources.

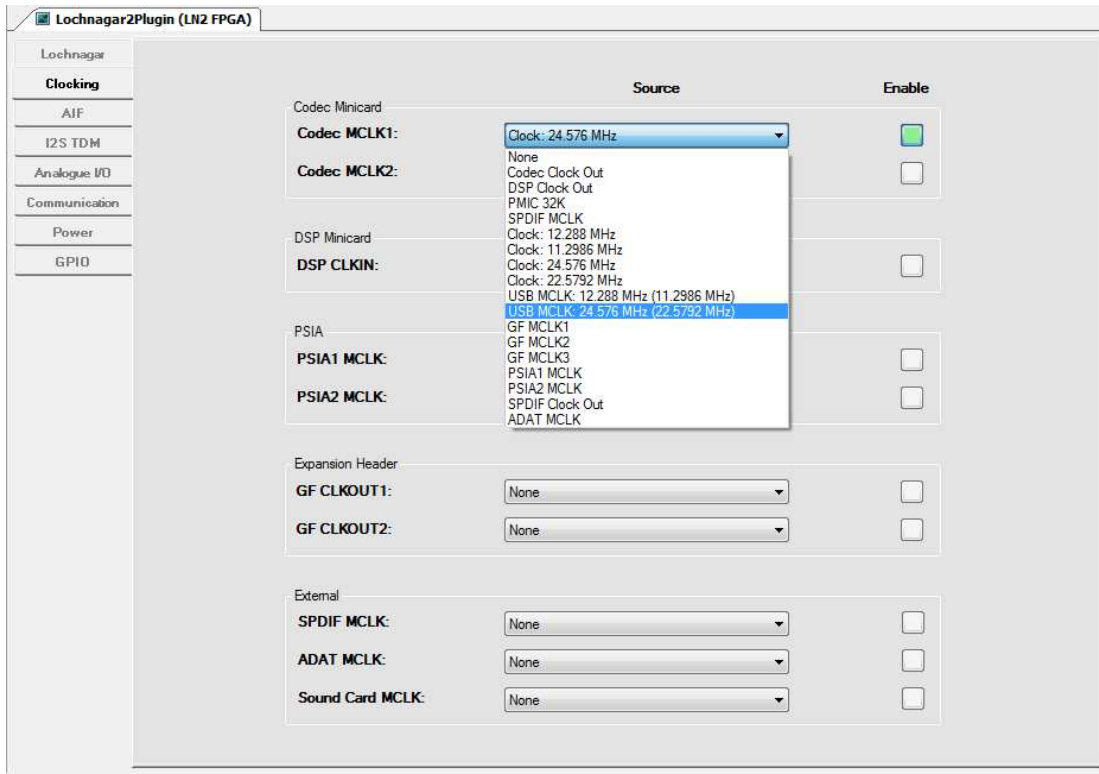

Routing is controlled via the **Clocking** panel of the Lochnagar 2 plugin.

# <span id="page-19-2"></span>**4.2 Clock Setup Guide**

The Lochnagar 2 FPGA manages the clocking setup of various clocks on the board.

Clock signals are separated into clock sources (available clock frequencies from a variety of sources) and clock sinks (signals that require an input clock). The Lochnagar 2 allows the user to connect any clock source to any of the available clock sinks. There are some clocks that can be either source or sink, depending on the configuration. For example, if a PSIA header is used to connect the Lochnagar 2 to an Audio Precision test system, the Audio Precision can act as either

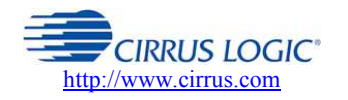

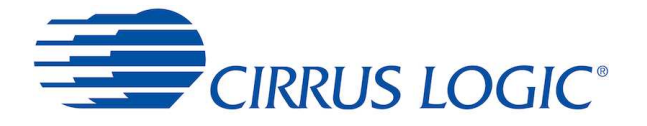

MCLK master or slave, depending on the setup. Accordingly, Lochnagar 2 allows this clock signal to be used as either a Sink or a Source.

Lochnagar 2 has an on-board clock generator that generates the following frequencies: 11.2986 MHz, 12.288 MHz, 22.5792 MHz and 24.576 MHz. In addition, clocks can be provided from the USB streaming peripheral, PSIA headers, GF Expansion Headers, PMIC chip, clock output pins from the codec or DSP minicards, the S/PDIF transceiver or ADAT source.

When using digital audio with Cirrus Smart Codec devices, the MCLK signal provided to the chip should be synchronous with any digital audio interfaces used on the chip. For example, if using the audio from the USB audio streaming, the MCLK provided to the slave device needs to be synchronous with the audio data coming from the USB audio streamer. For this reason, a USB, PSIA, S/PDIF and ADAT MCLK signals are provided as available clock sources in the Clocking tab.

#### <span id="page-20-0"></span>**4.2.1 Example Configuration**

To connect the USB MCLK signal to the Sound Card clock:

- 1. Open the Clocking tab of the plugin
- 2. Find the row associated with the Sound Card MCLK clock sink
- 3. Select USB MCLK: 24.576 MHZ (12.288 MHz) Clock Source from the drop-down menu on the Sound Card MCLK row.
- 4. Click the enable button on the same row

This will provide the 24/22 MHz USB MCLK signal into the Sound Card peripheral.

#### <span id="page-20-1"></span>**4.3 Descriptions of clock sinks and sources**

#### <span id="page-20-2"></span>**4.3.1 List of Clock Sinks**

This lists all the potential destinations that clock signals can be routed to on Lochnagar 2. The register map addresses for the control registers associated with these clock sinks are provided for advanced users.

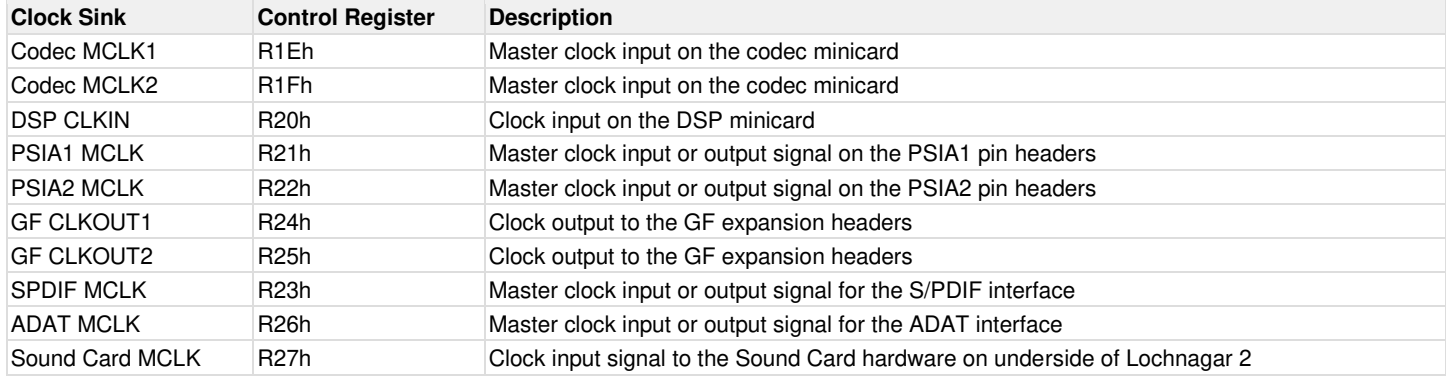

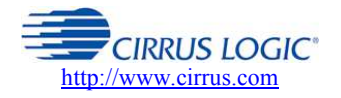

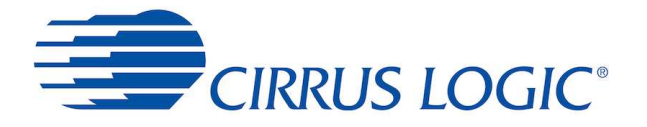

#### <span id="page-21-0"></span>**4.3.2 List of Clock Sources**

This lists all the potential sources of clock signals that can be routed to the clock sinks listed in the table above. The binary values for these sources are provided for advanced users.

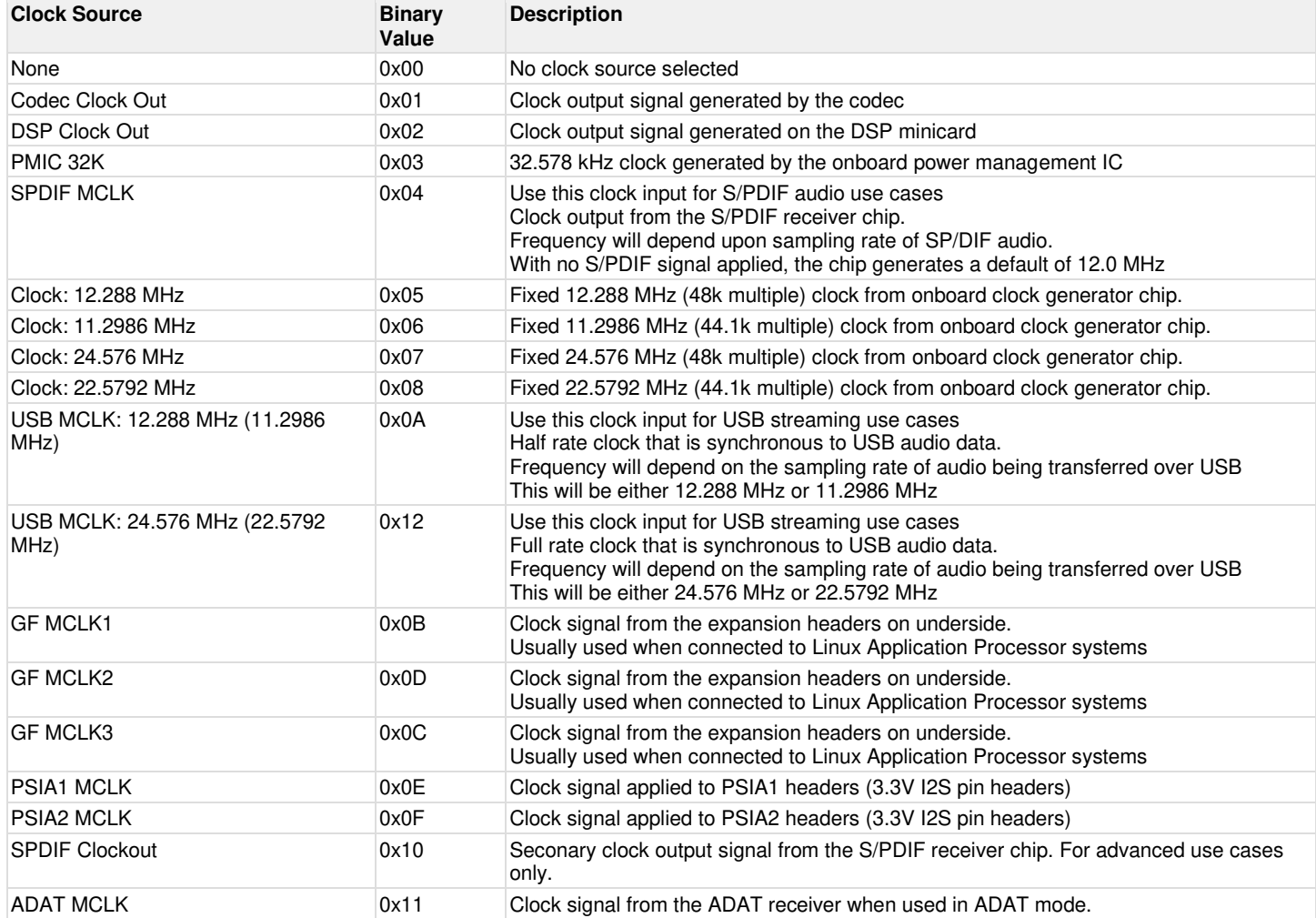

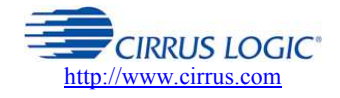

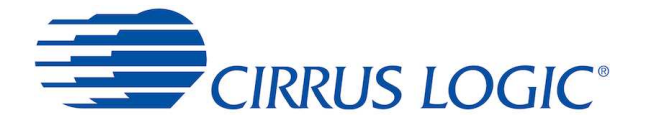

# <span id="page-22-0"></span>**5 Digital Audio**

This section details the digital audio inputs and outputs on the Lochnagar 2 board, and how to configure the routing. Any digital audio interface (AIF) on the Lochnagar 2 system can be connected to any other via the flexible routing of the FPGA.

# <span id="page-22-1"></span>**5.1 Digital Audio Connection Diagrams**

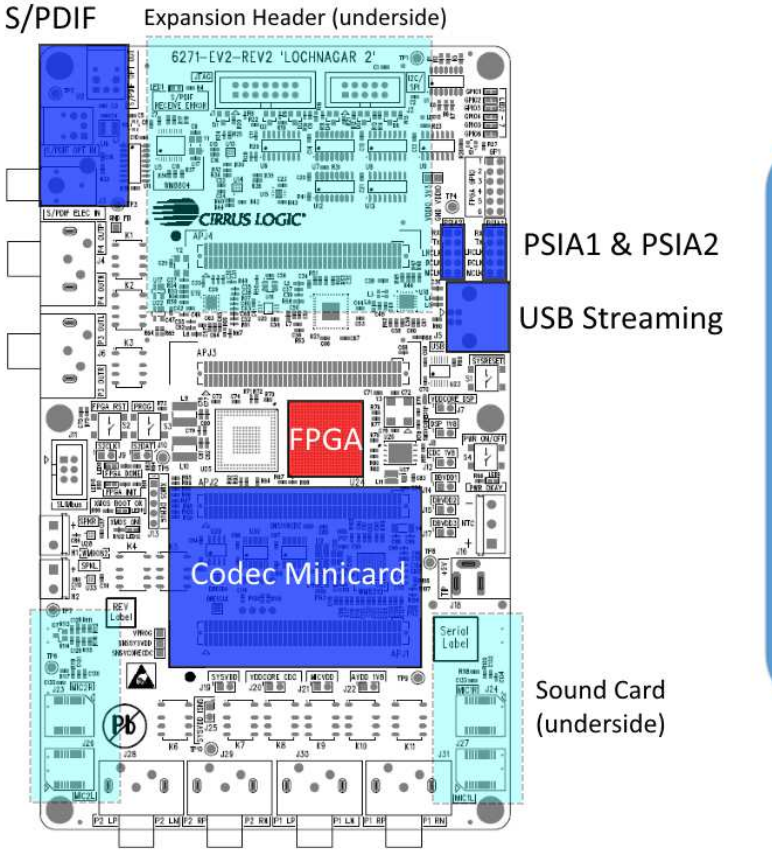

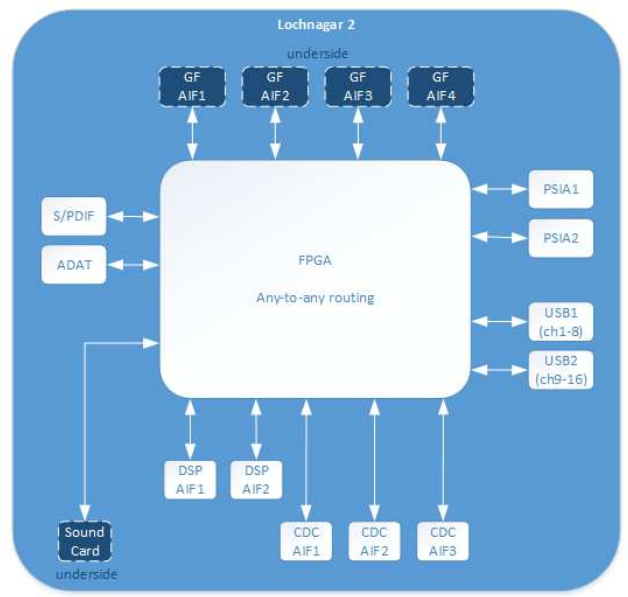

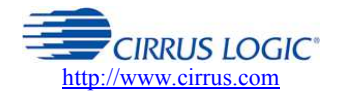

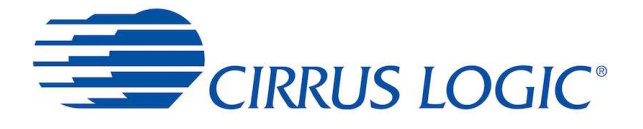

# <span id="page-23-0"></span>**5.2 Configuring Digital Audio Routing**

Digital audio signals on Lochnagar 2 are routed through the central FPGA and can connect any AIF port to any other AIF port on the board.

Routing is controlled via the **AIF** panel of the Lochnagar 2 plugin.

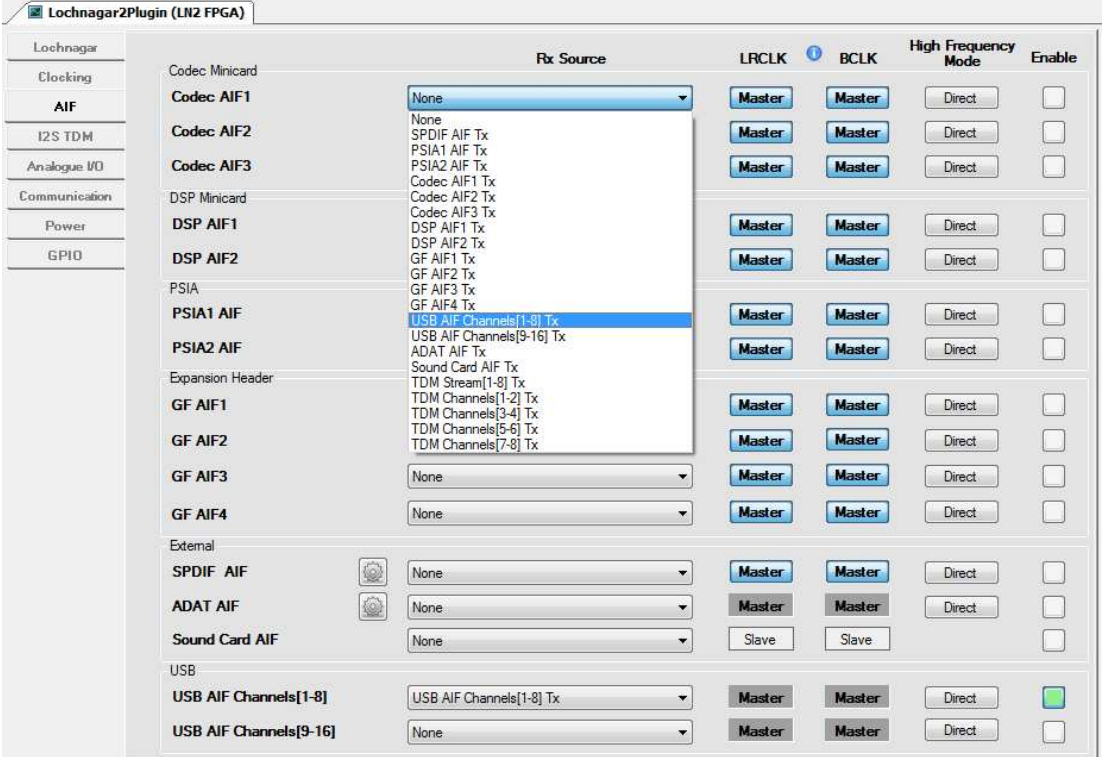

#### <span id="page-23-1"></span>**5.2.1 BCLK / LRCLK Routing Operation**

The **Rx Source** drop-down menu selects where the audio data comes from for the AIF sink on that row.

If **BCLK/LRCLK** are set to **Slave**, the Lochnagar 2 Board will supply the clocks from audio interface selected in the **Rx Source** selection.

If **BCLK/LRCLK** are set to **Master**, the Lochnagar 2 will not provide any clocks outputs to the AIF sink. The pins will be put into high-Z mode and used as inputs.

#### **Clocks in Slave Mode**

If BCLK and/or LRCLK for an AIF device are set to "Slave" mode, the Rx Source should not be set to "None", as this will mean that no clocks are provided to the AIF Slave device.

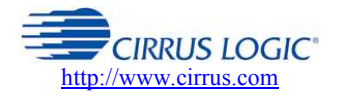

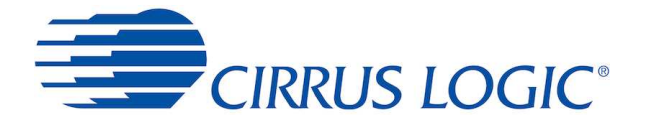

#### <span id="page-24-0"></span>**5.2.2 High Frequency Mode**

Path delays in AIF systems can cause problems when the round trip delay between the AIF master and slave devices is comparable to the period of the BCLK signal. In these scenarios, the return data received by the slave may be corrupted.

Lochnagar 2 provides a buffered "High Frequency Mode" setting that will compensate for long round trip delays by introducing a single audio frame of buffering into the AIF master return data.

Typically, this is required when the BCLK signal is higher than 12.288 MHz (from USB AIF, this will typically be for 96 kHz or 192 kHz sampling rates), but depending on the exact audio routing setup on the Lochnagar 2 board, it may also be required at lower BCLK rates. This is also required to compensate for minicards that have long PCB tracks or cabling between the Lochnagar 2 and the DUT.

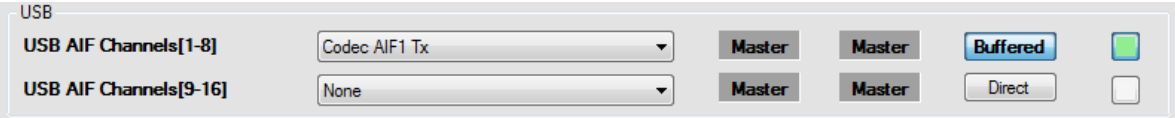

The High Frequency Mode setting is only available on AIF peripherals where both BCLK and LRCLK are configured as AIF master.

There are two potential settings:

- Direct Mode = No buffering or delay is added onto this AIF signal by the Lochnagar 2 board
- Buffered Mode = A single audio frame of delay is introduced to the data received by this AIF master from the Rx Source.

Direct Mode is the default setting as it provides the lowest possible latency through the system. If audio corruption is observed at the AIF master, it is possible to resolve this by enabling the "Buffered" High Frequency Mode setting.

#### <span id="page-24-1"></span>**5.2.3 Example Configuration**

To set up an AIF connection between the USB audio streaming and Codec AIF1 port:

- 1. Find the Codec AIF1 row on the **AIF** tab of the Lochnagar 2 plugin.
- 2. Select a Rx Source for this audio connection. Choose USB AIF Channels[1-8] Tx to connect it to the USB streaming peripheral.
- 3. Select whether Codec AIF1 is master or slave for the BCLK and LRCLK. Since USB streaming operates as master only, they must both be set to Slave in this example.
- 4. If audio is required in both directions, find the row for USB AIF Channels[1-8], and set the Rx Source to Codec AIF1 Tx. This will make the audio bidirectional.
- 5. If required, select the Buffered High Frequency Mode on the USB AIF Channels[1-8] row to add optional buffering into the return path. This may be required if the return data from the codec is corrupted due to path length delays.
- 6. Enable both interfaces using the buttons on the right of each row.

It is also important to make sure that the codec has an MCLK that is connected to a synchronous clock source. In this scenario, the **Clocking** panel of the plugin should be used to set MCLK1 or MCLK2 to the USB MCLK.

#### <span id="page-24-2"></span>**5.2.4 Advanced Clocking Configurations**

Audio paths do not need to be set up directly between two AIF interfaces, and BCLK/LRCLK do not necessarily have to be driven by the same master or in the same direction, assuming that the Slave device also supports that mode. A single AIF master could potentially clock multiple slave devices by daisy-chaining the audio from one slave AIF port to the next.

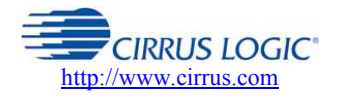

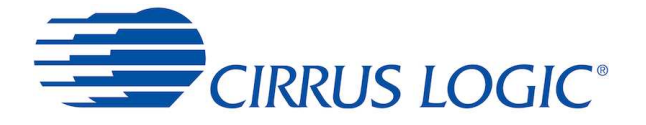

This flexibility means that the Lochnagar 2 can be set up to emulate almost any potential AIF configuration in order to develop solutions or replicate problems.

Note that there is no protection for scenarios where the FPGA is configured incorrectly, so it is also important to make sure that the AIF interface connected to the FPGA is configured in the appropriate manner. If Codec AIF1 is set up as a Master on the DUT and also in the FPGA, the two devices will drive against each other on the line and potentially create mid-rail voltages.

# **5.3 AIF interfaces on codec minicard**

The codec minicard supports up to three AIF interfaces (for smaller cards with two connectors) or five AIF interfaces (for larger cards that span over three connectors).

# **5.4 AIF interfaces on the expansion headers**

The expansion headers on the underside of Lochnagar 2 are designed to connect Lochnagar 2 to Linux Application Processor systems. The headers on the underside support up to four AIF interfaces.

# **5.5 PSIA Headers**

These headers are designed to connect to Audio Precision testing equipment through the PSIA (Programmable Serial Interface Adapter) hardware.

This is essentially a standard I2S-based digital audio interface with 3.3V signal levels, consisting of the following signals:

The silkscreen markings on Lochnagar 2 will help the user determine which pin is which. Note that TX and RX directions are with respect to the external PSIA hardware, therefore the pin marked "RX" is an output from the FPGA.

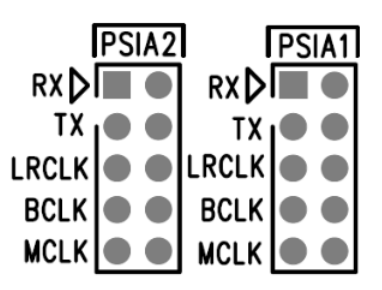

- RXDAT (pin 1)
- TXDAT (pin 3)
- LRCLK (pin 5)
- BCLK (pin 7)
- $\bullet$  MCLK (pin 9)
- $\bullet$  Ground signals (pins 2, 4, 6, 8, 10)

# **Clocking**

When using the PSIA with a Cirrus codec device, the codec can be used as either AIF clock master or clock slave.

The **Clocking** panel of the Lochnagar 2 Plugin should be used to configure the MCLKs of the codec and PSIA ports appropriately.

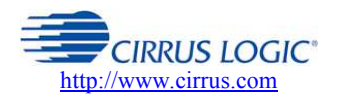